## Requisition Entry

Munis: Financials<Purchasing<Purchase Order Processing<Requisitions entry

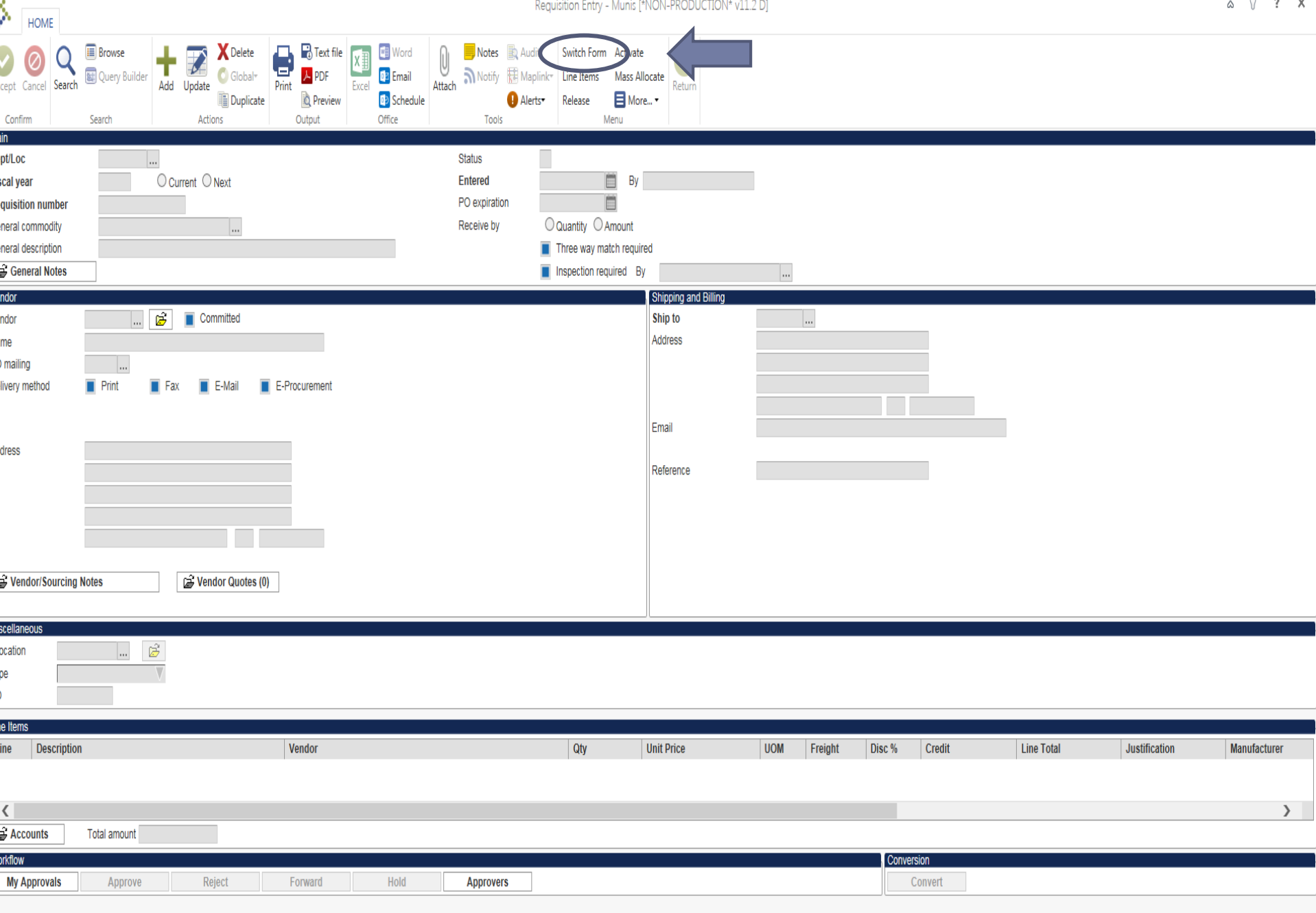

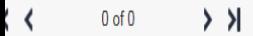

File Edit View Favorites Tools Help

 $\Delta$ 

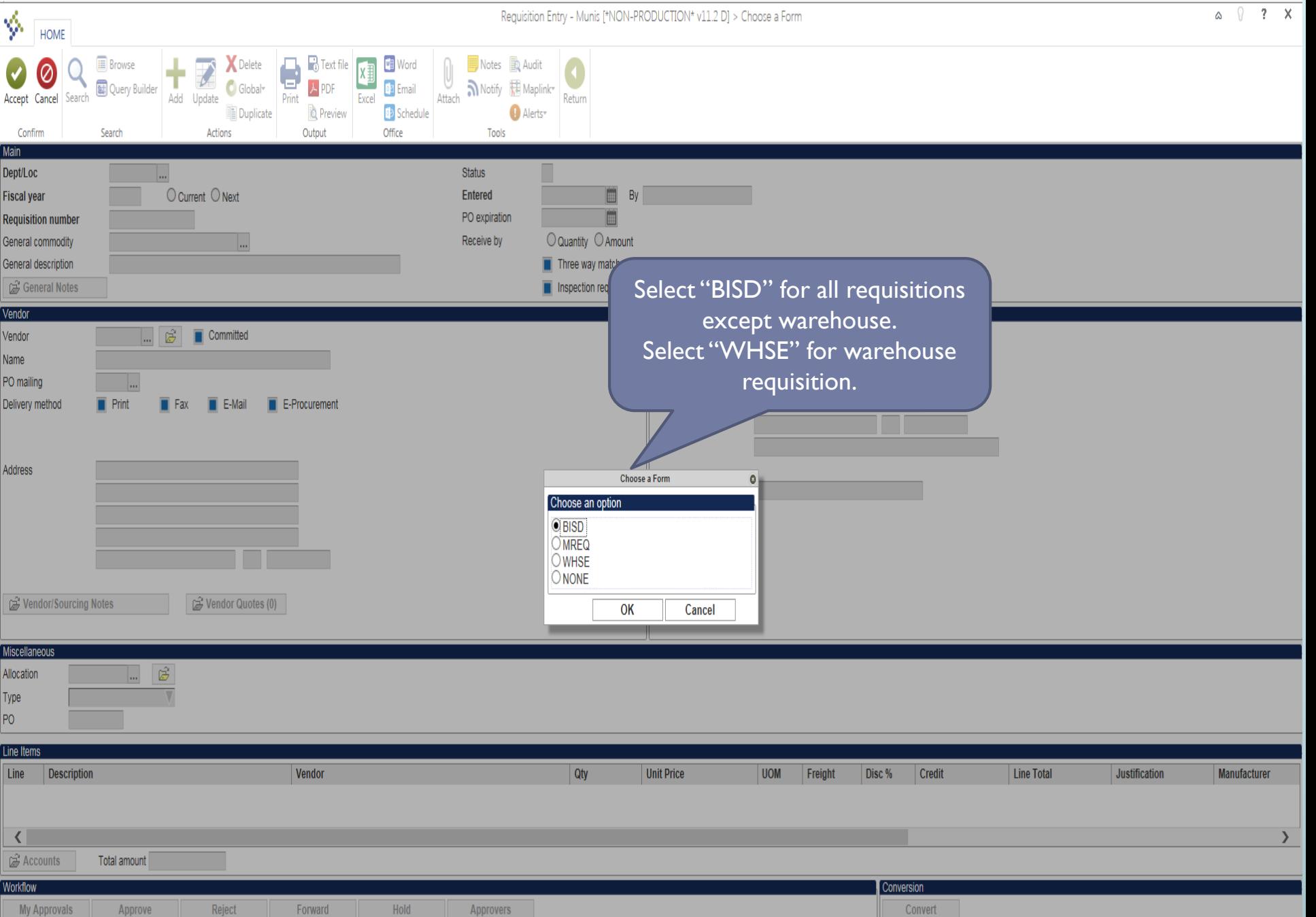

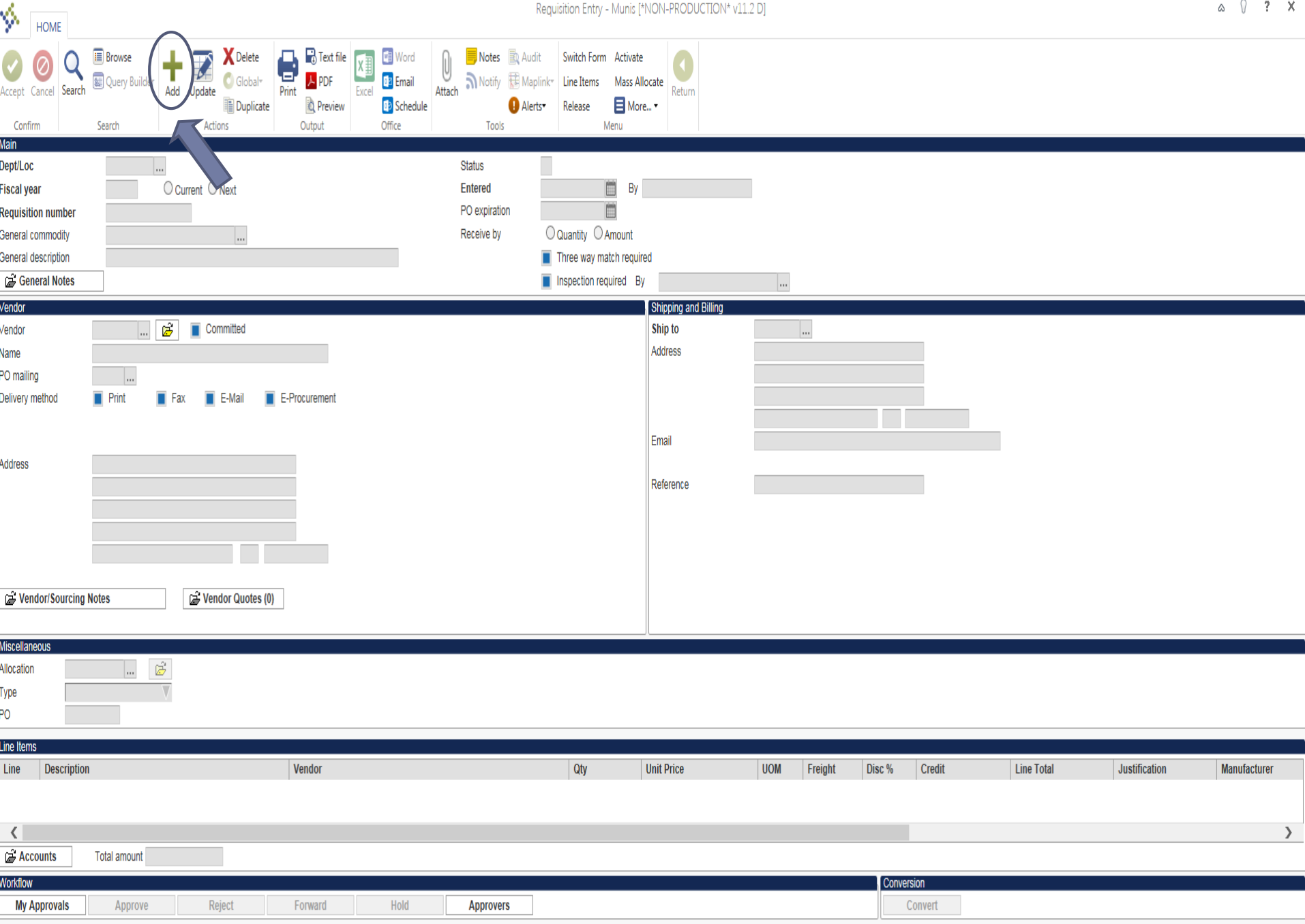

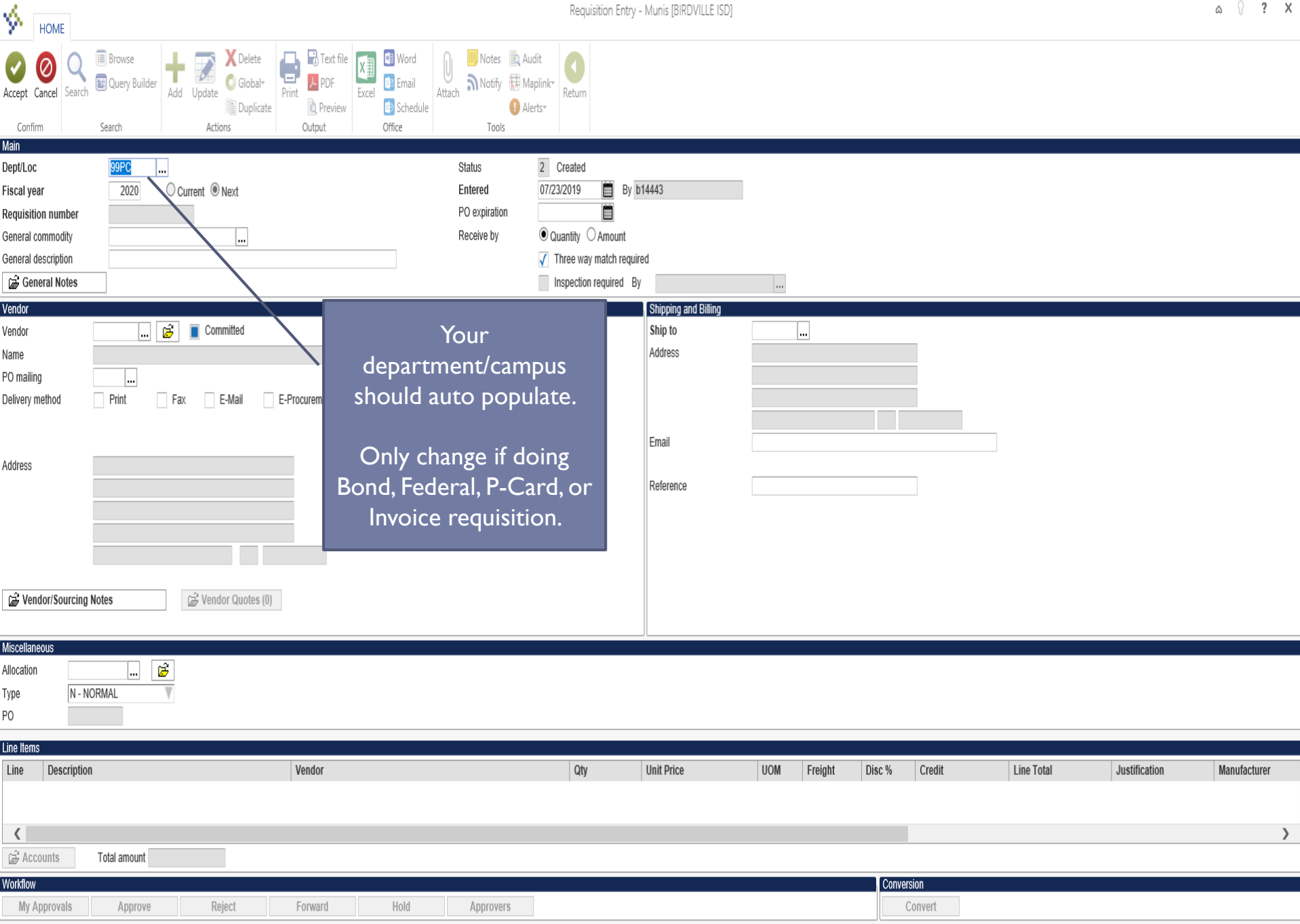

Requisition Entry - Munis [BIRDVILLE ISD]

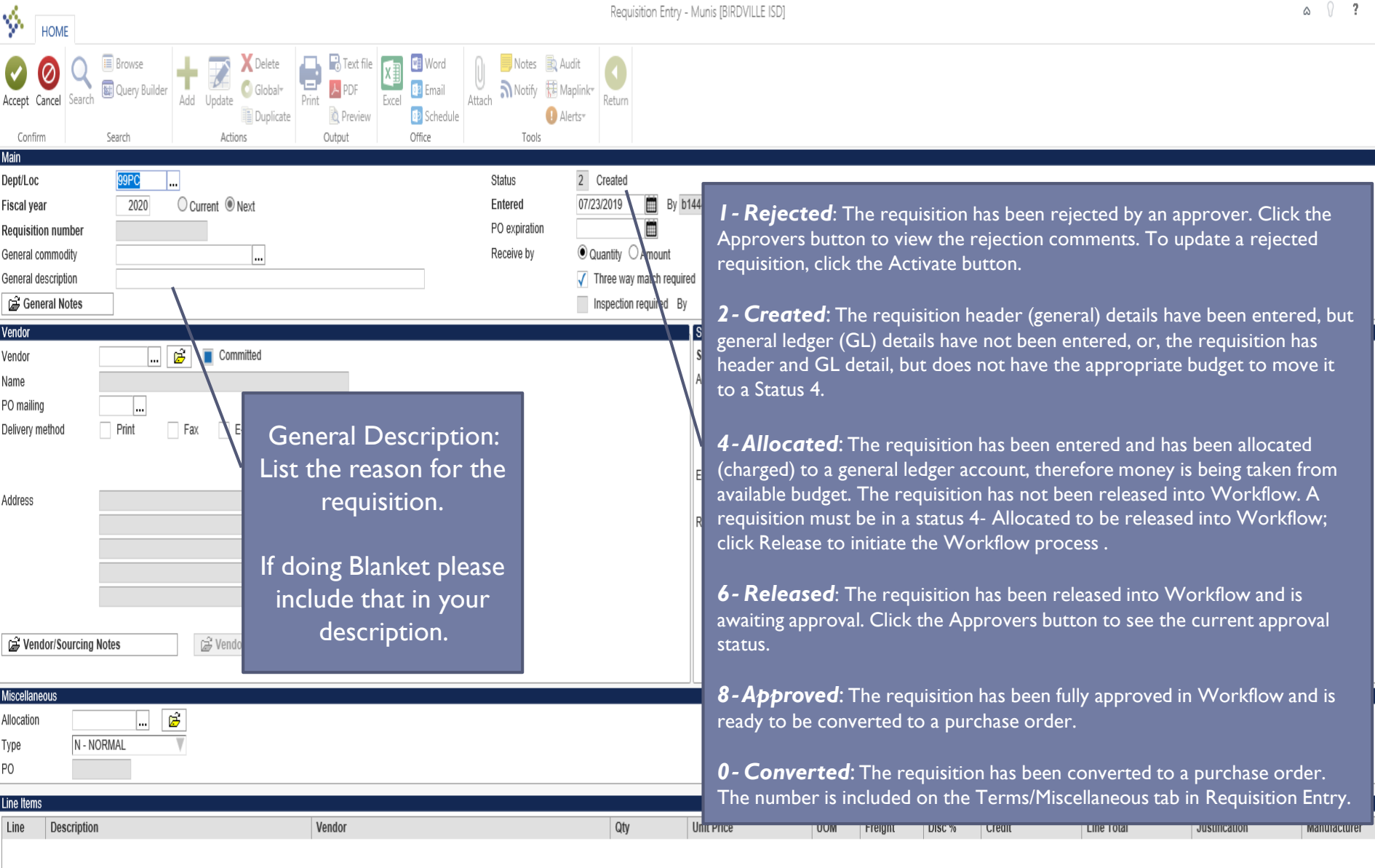

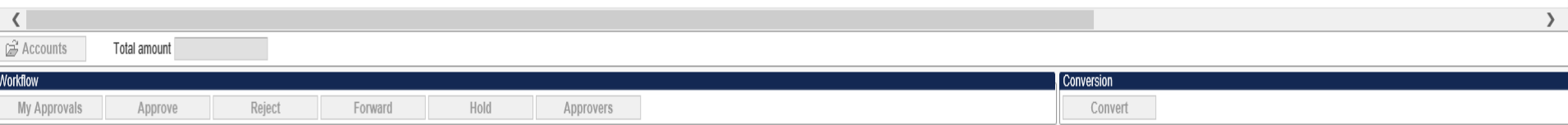

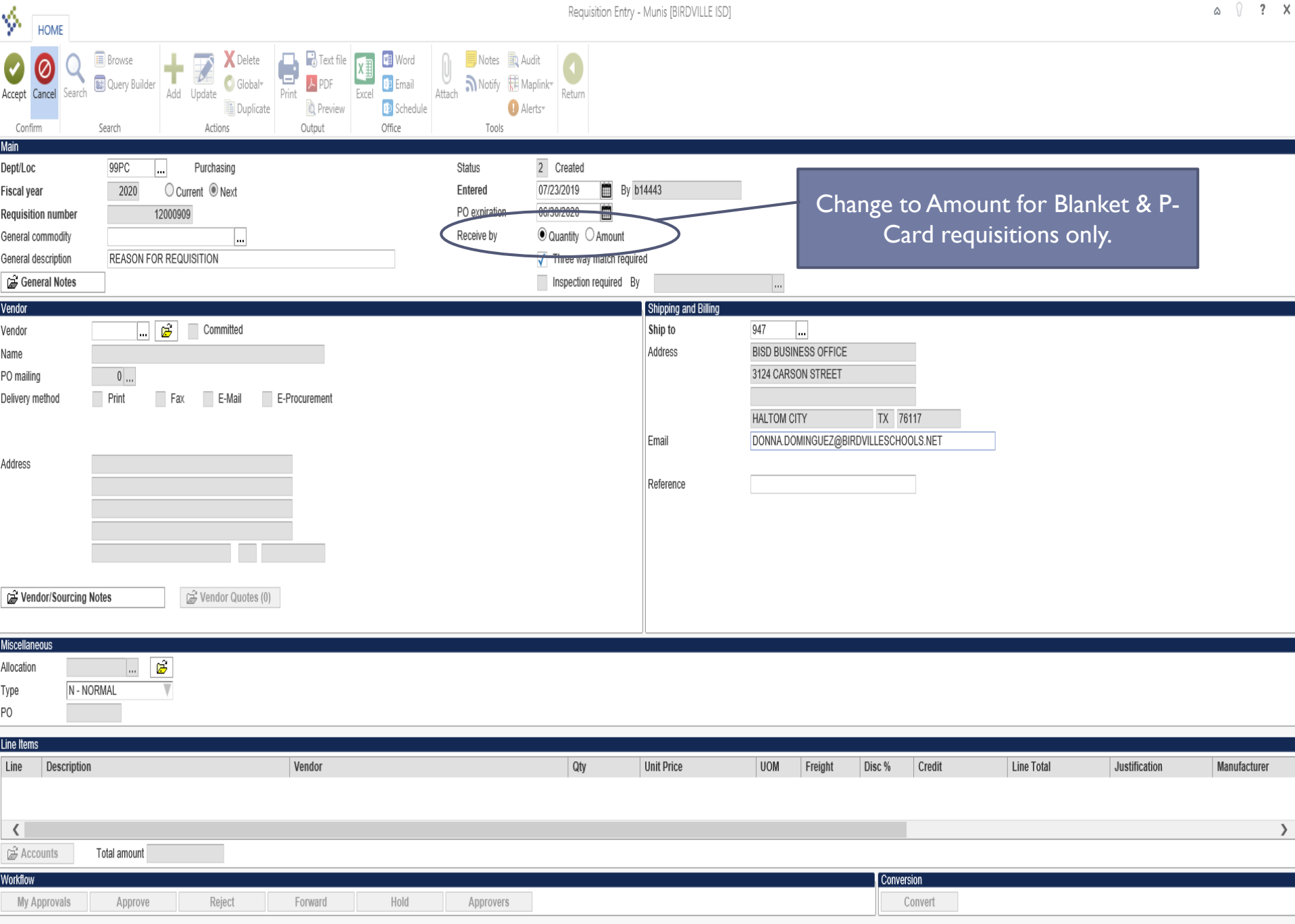

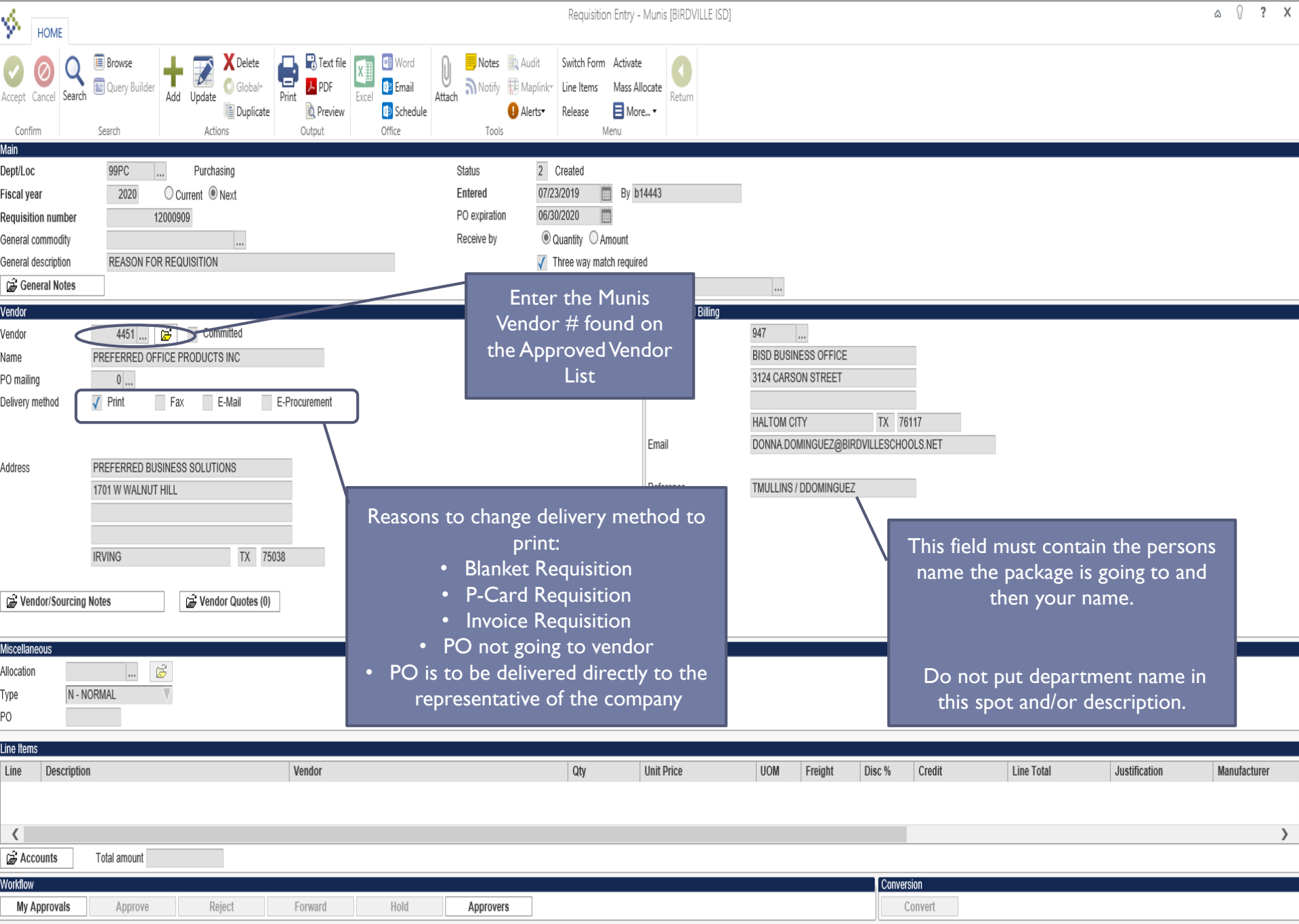

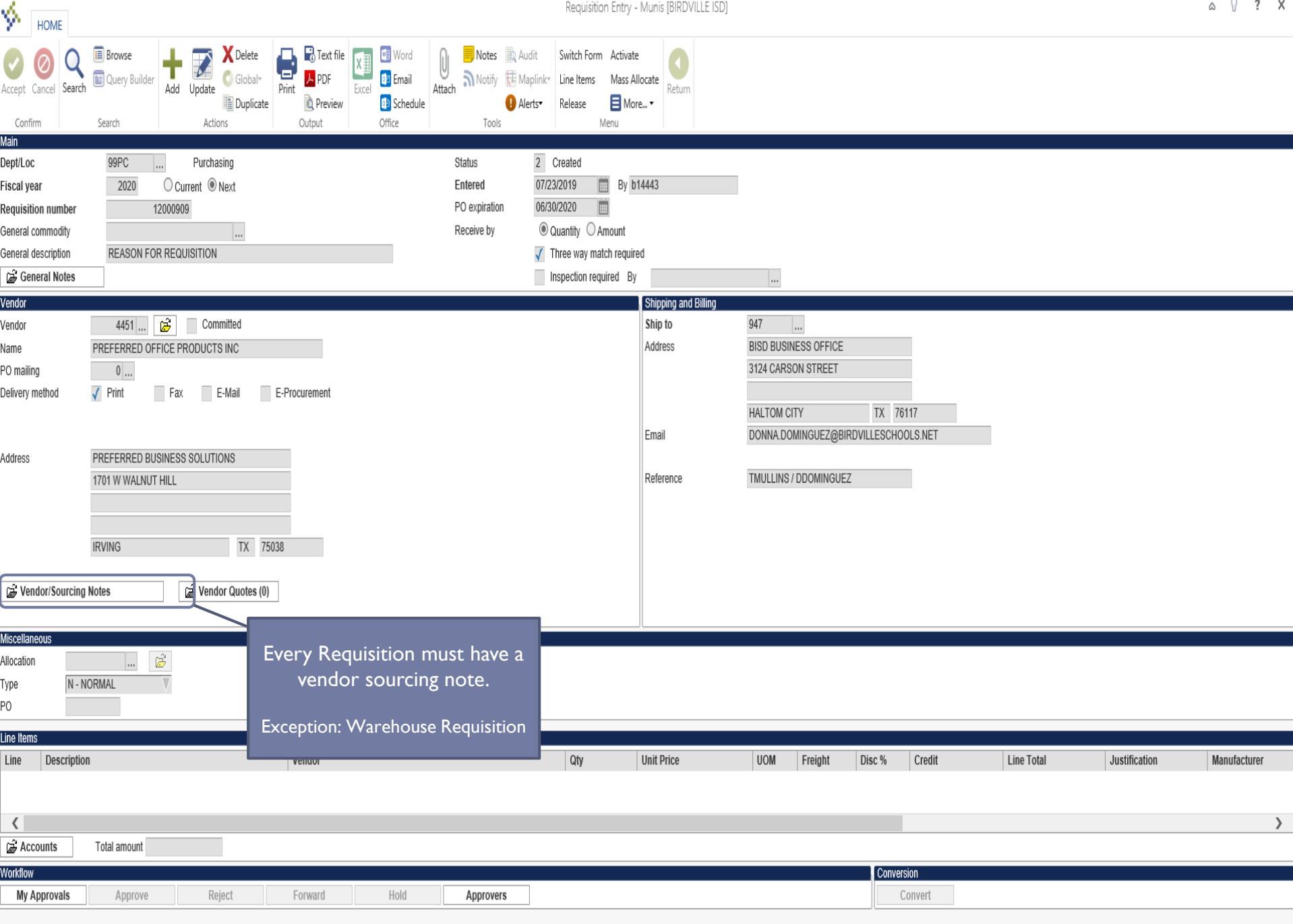

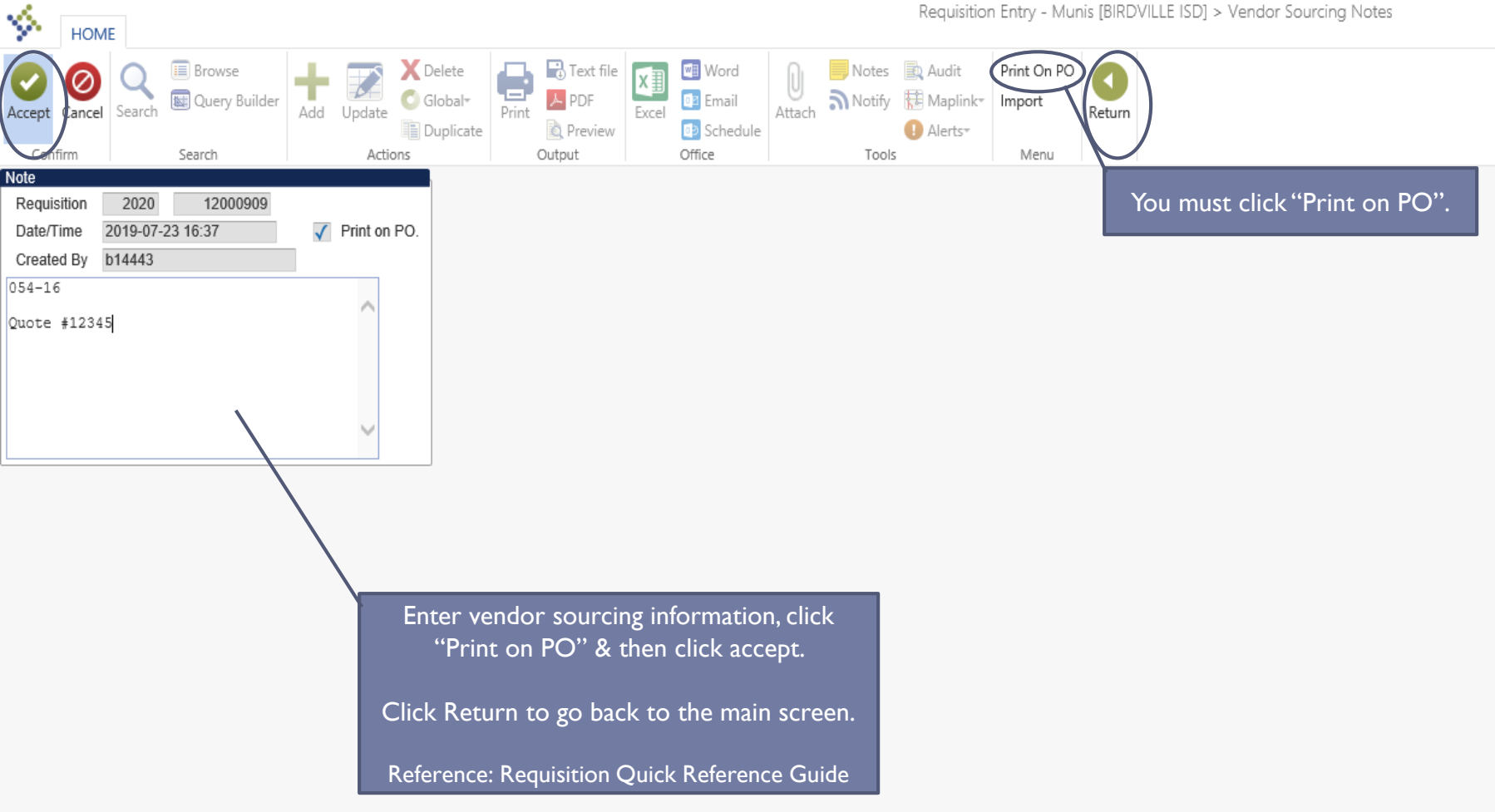

## What is vendor sourcing?

Vendor sourcing ties your purchase to a specific contract and quote.

- $\triangleright$  First, check the Approved Vendor List on the Purchasing Department's Webpage to find specific contract.
	- $\triangleright$  When requesting a quote ask the vendor to use a specific contract for pricing. If there are multiple contracts ask vendor to give pricing on the contract with the best value.
		- $\triangleright$  Example: Can I get a quote on XYZ utilizing the pricing on BISD Contract #054-16?
- $\triangleright$  The contract utilized to obtain the quote, a quote/invoice reference, any needed forms, and any special instructions should be listed here. (Reference the Requisition Quick Reference Guide)
- $\triangleright$  The information listed with Print on PO is the only thing that is seen by Purchasing when sending PO's out.

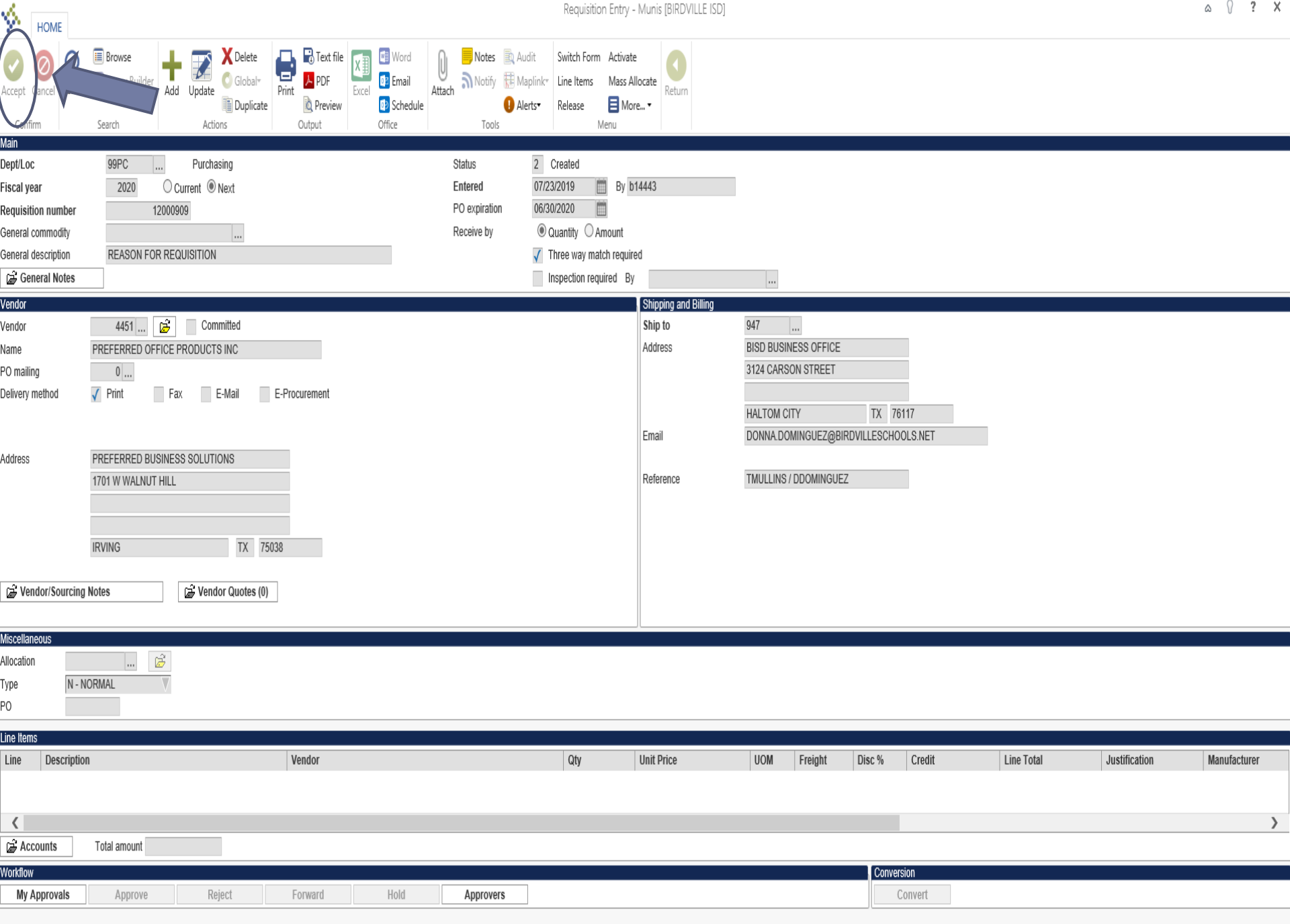

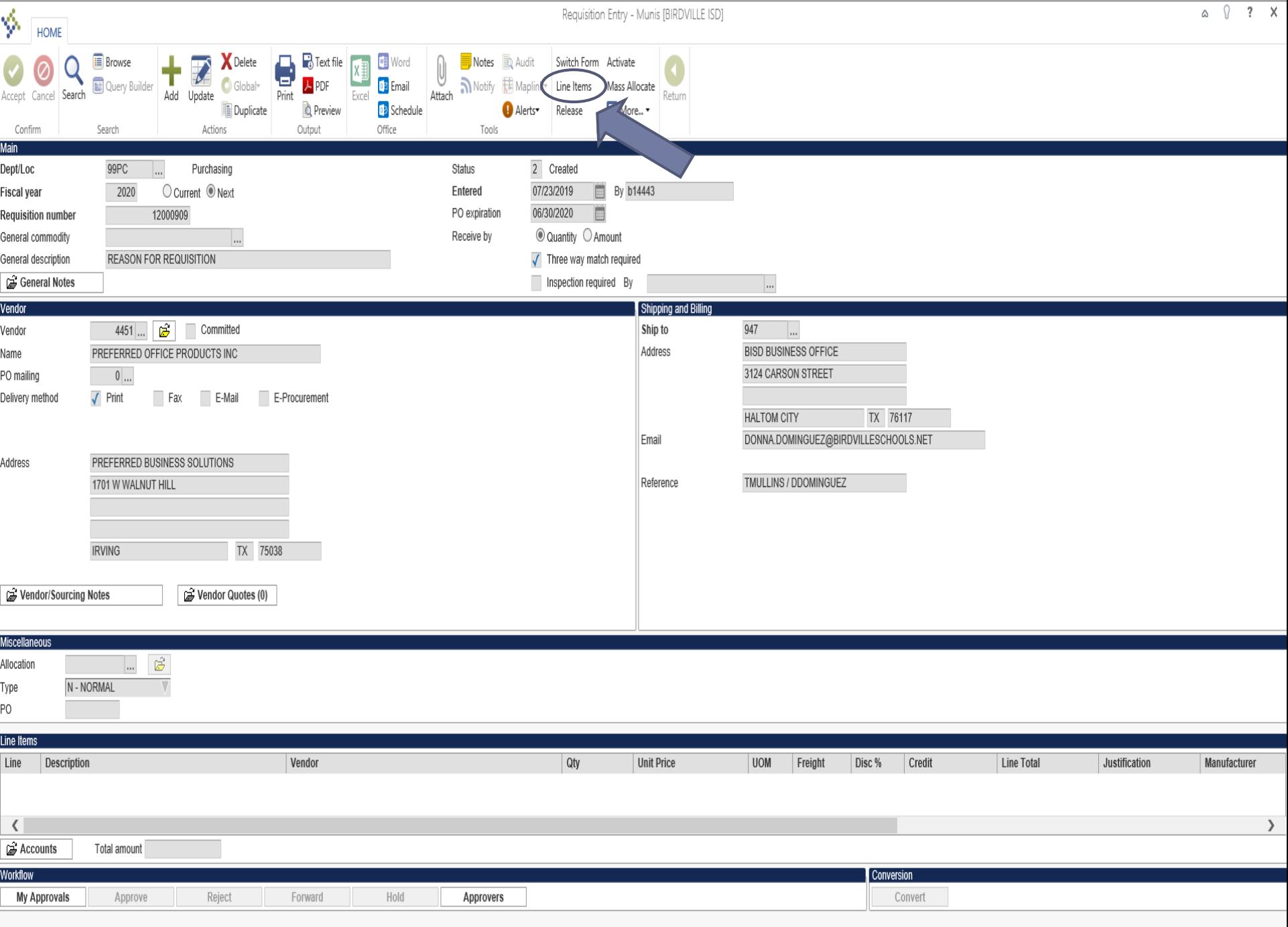

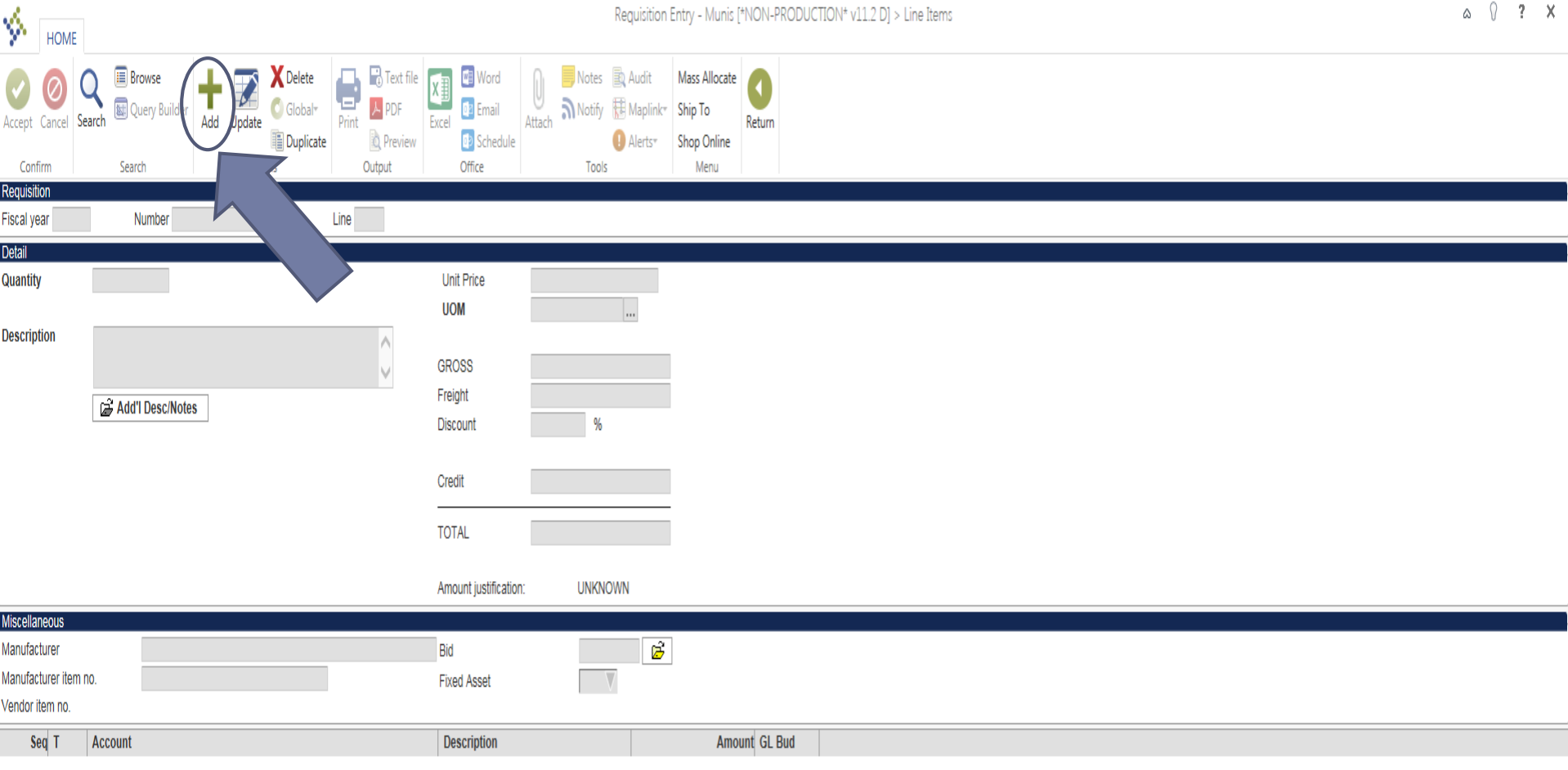

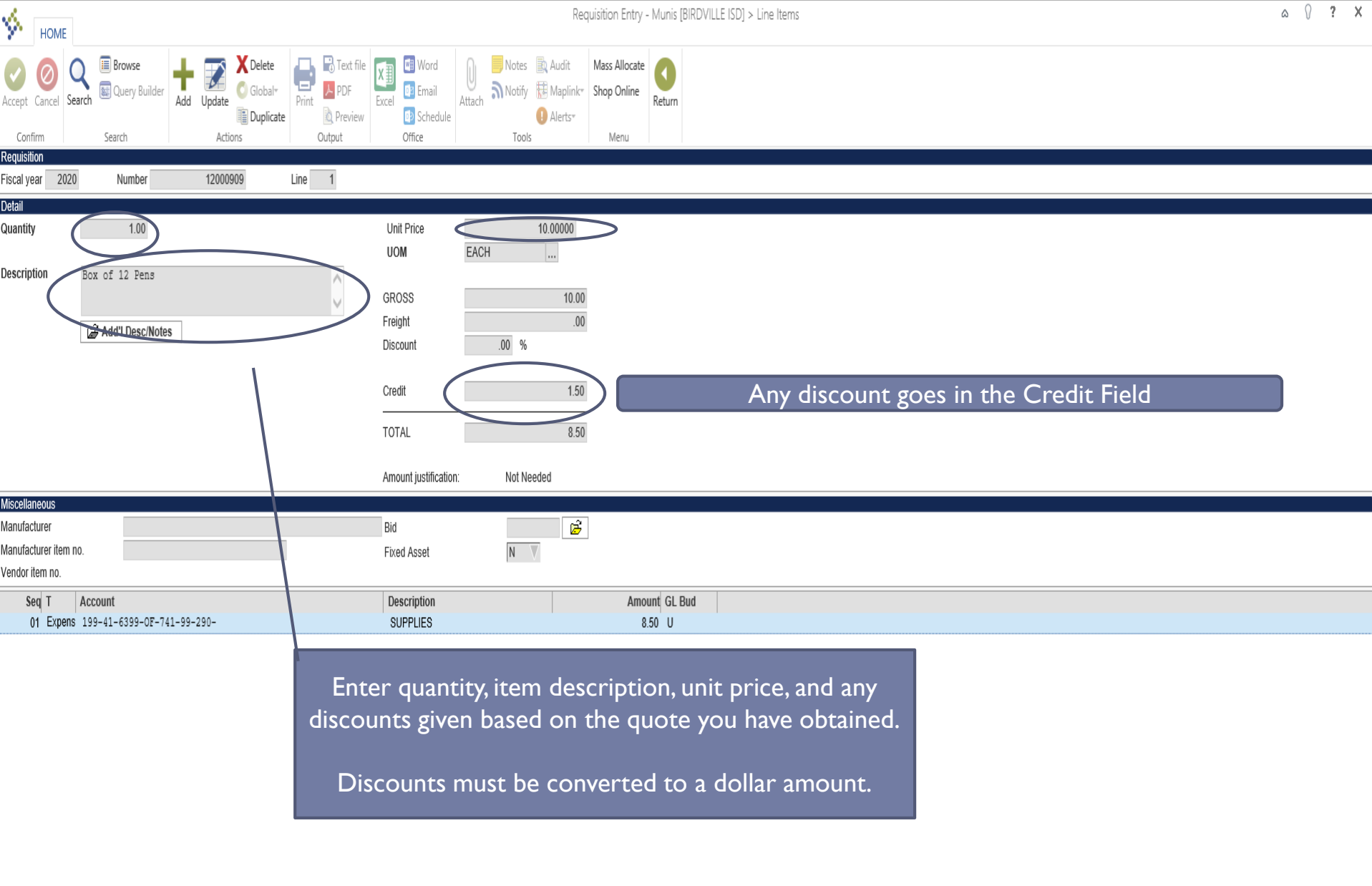

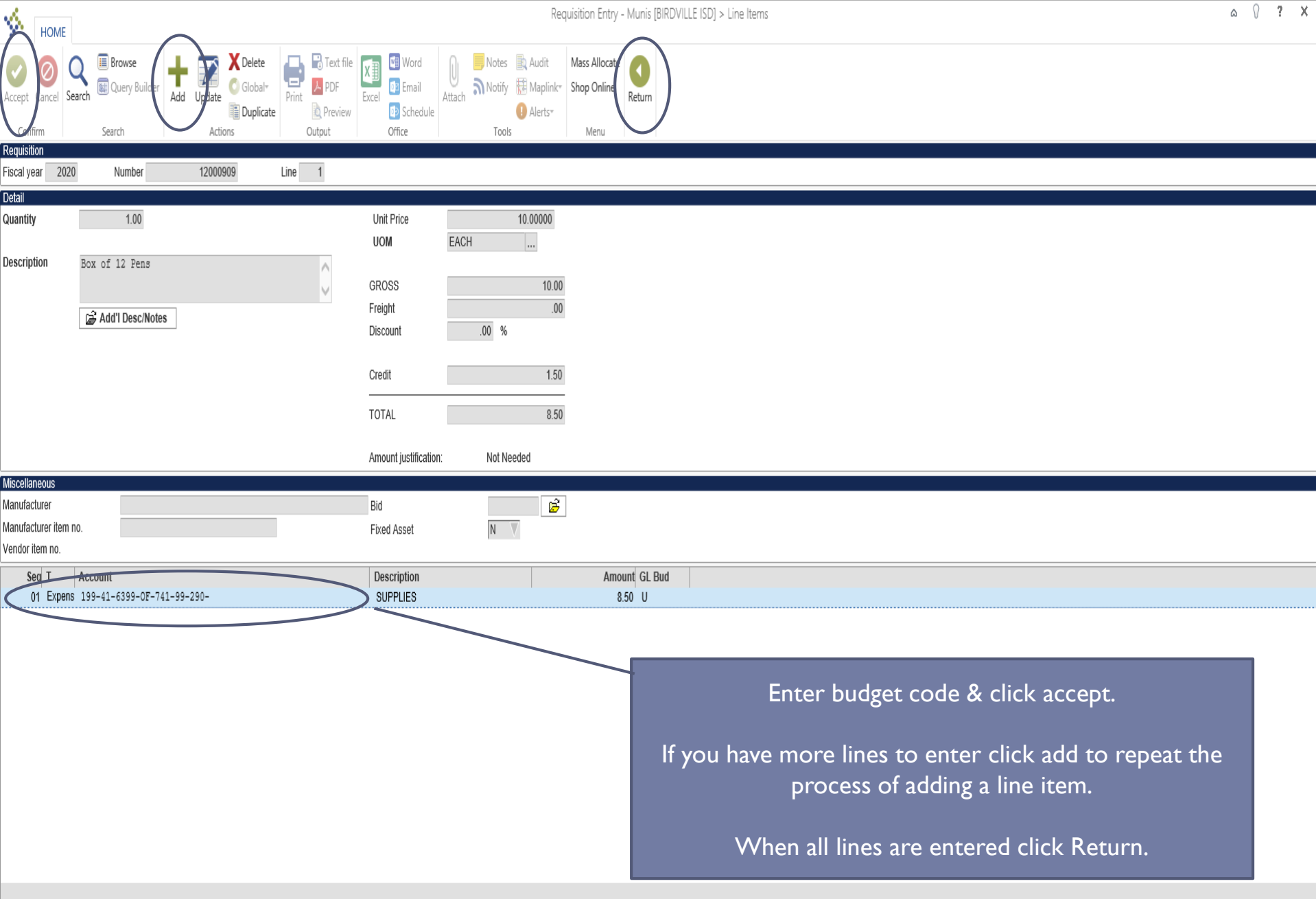

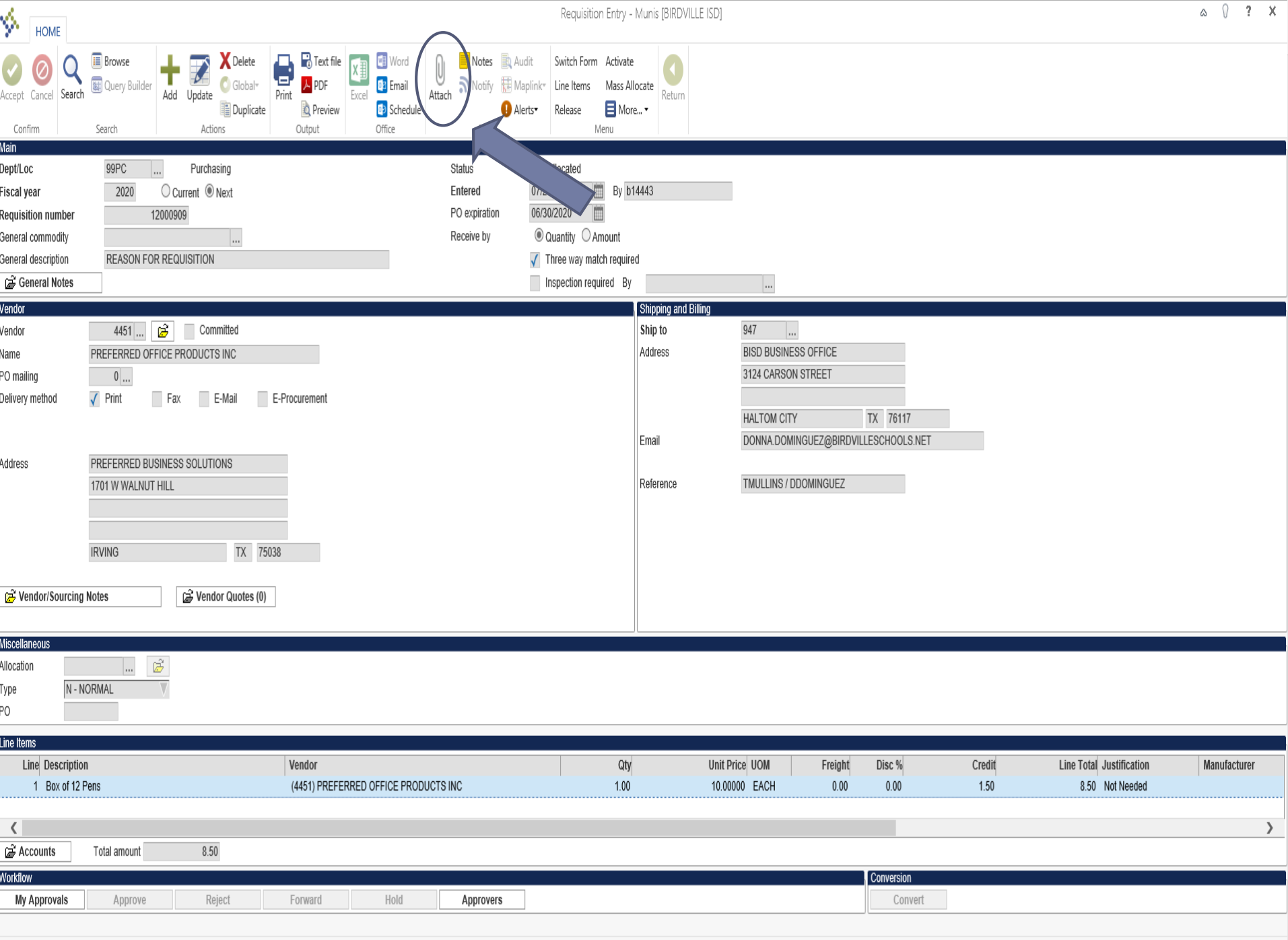

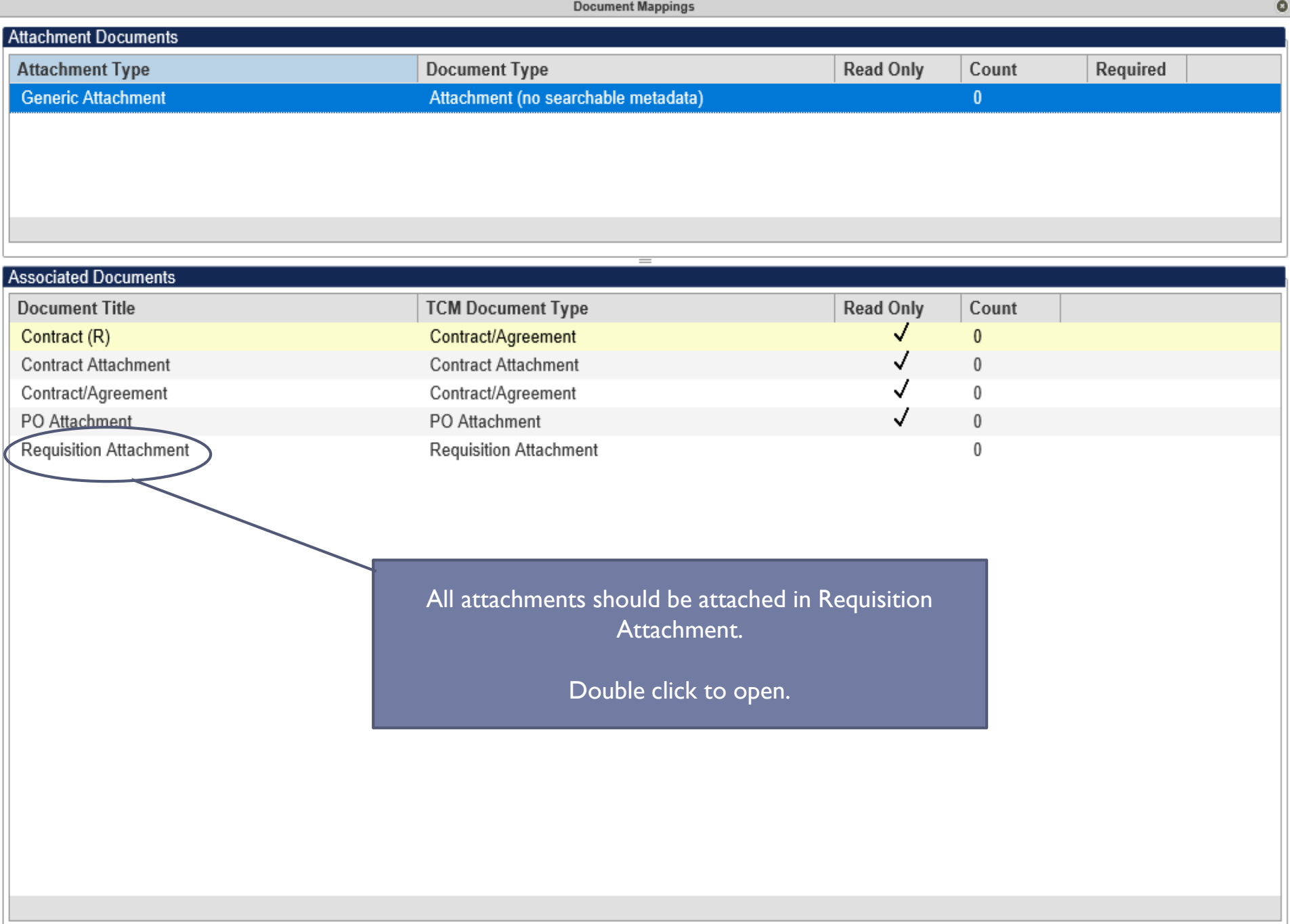

TCM Version: 2018.2.1.3

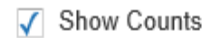

S. Tyler Content Manager

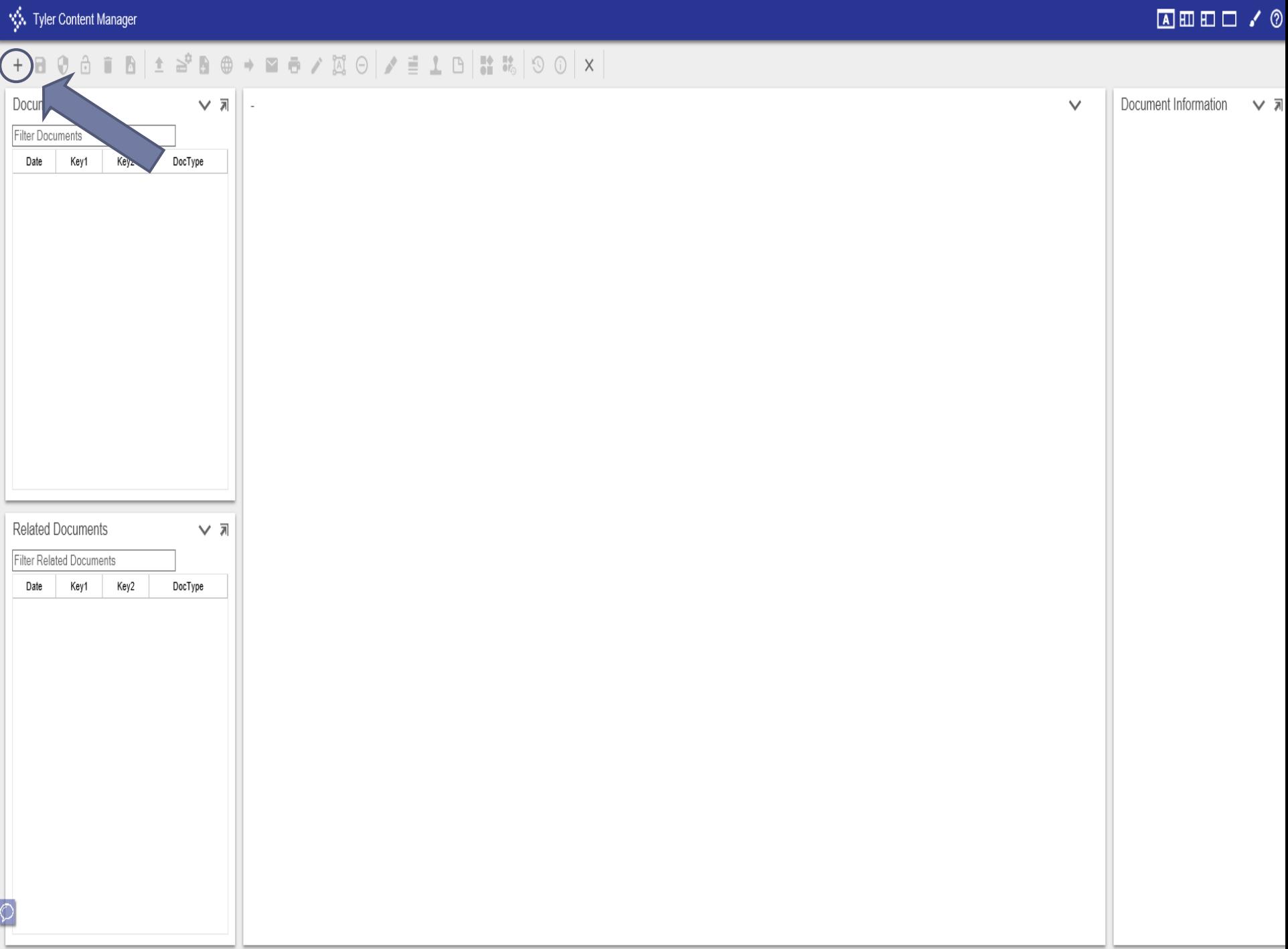

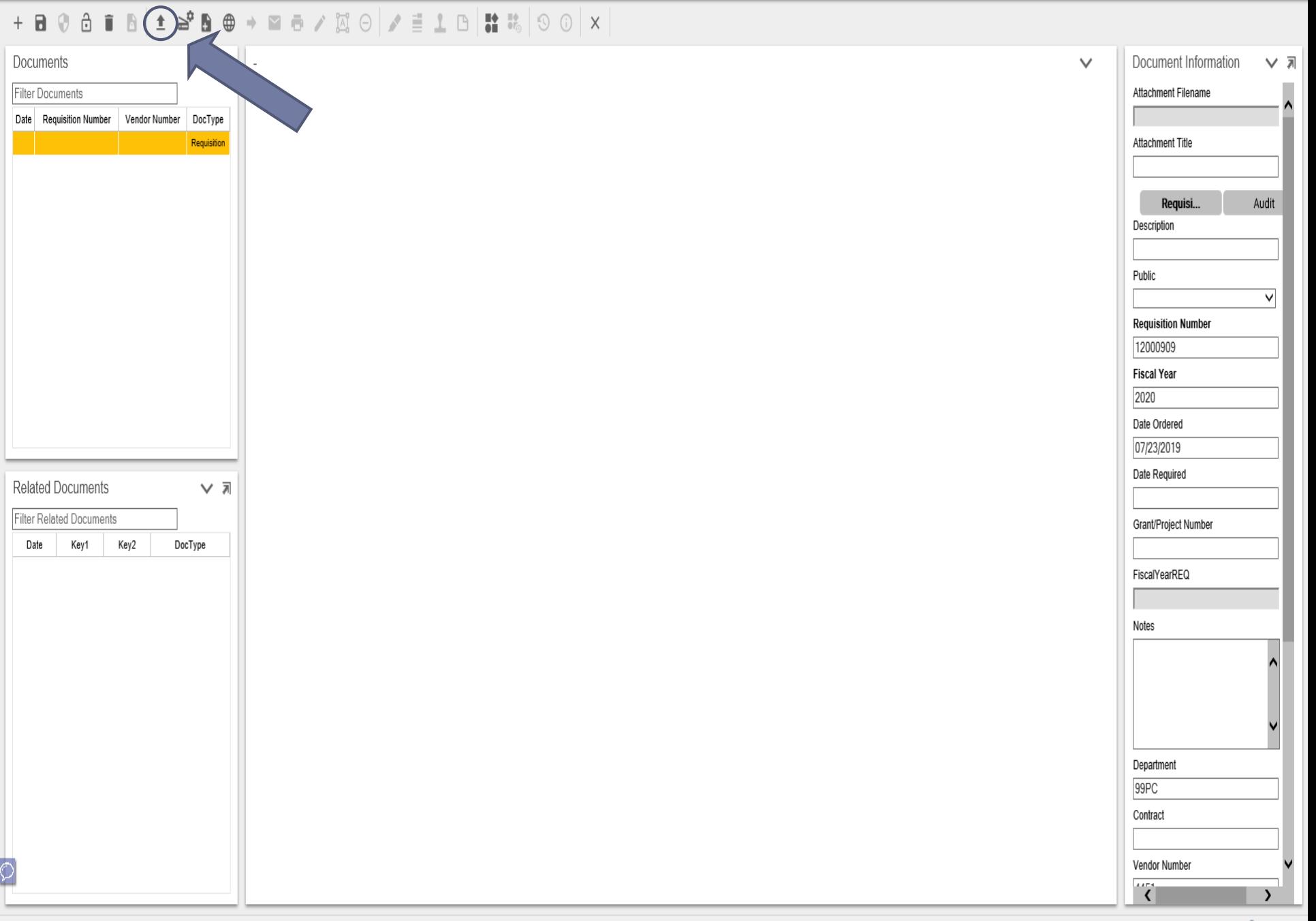

## **ABED / 0**

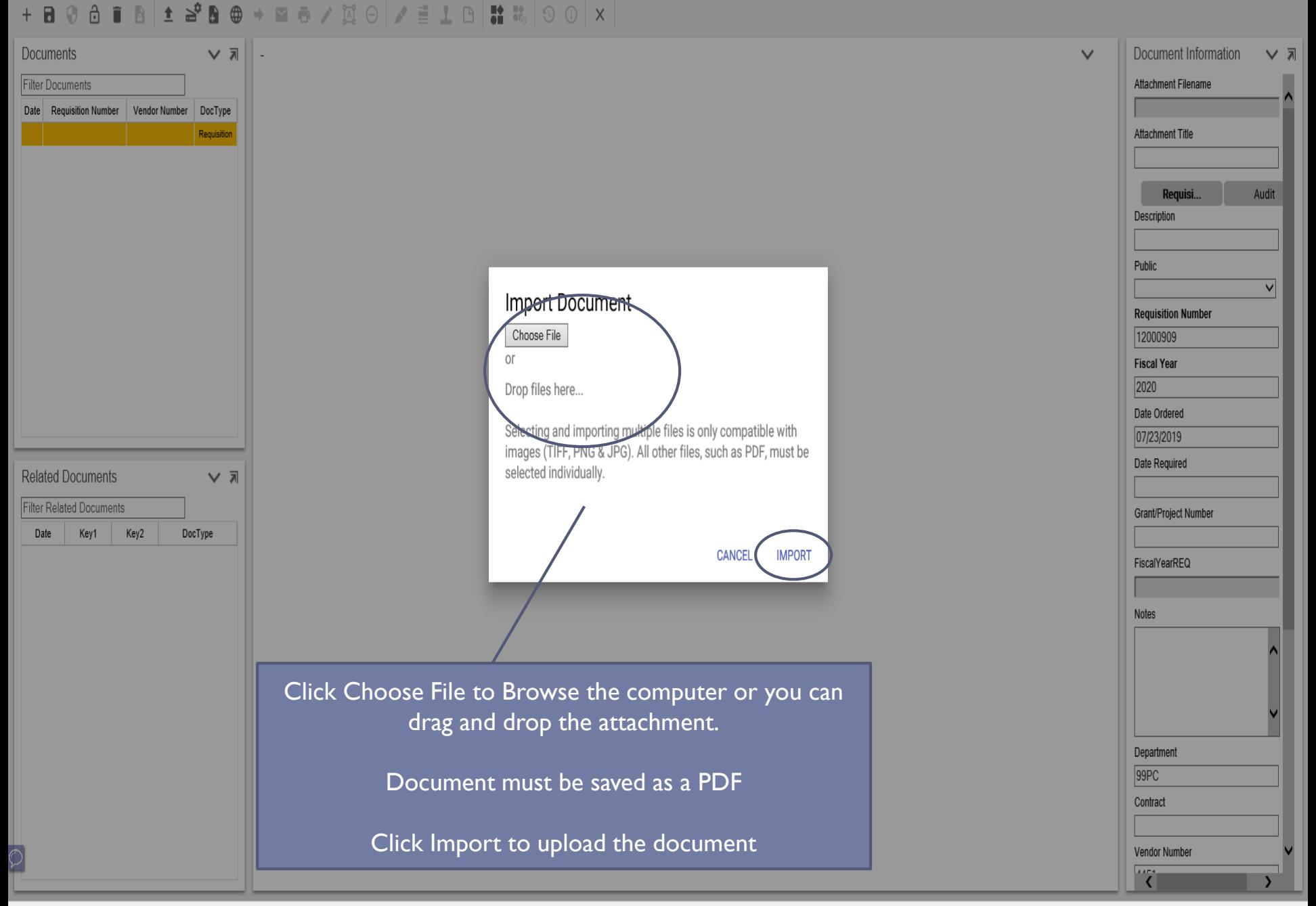

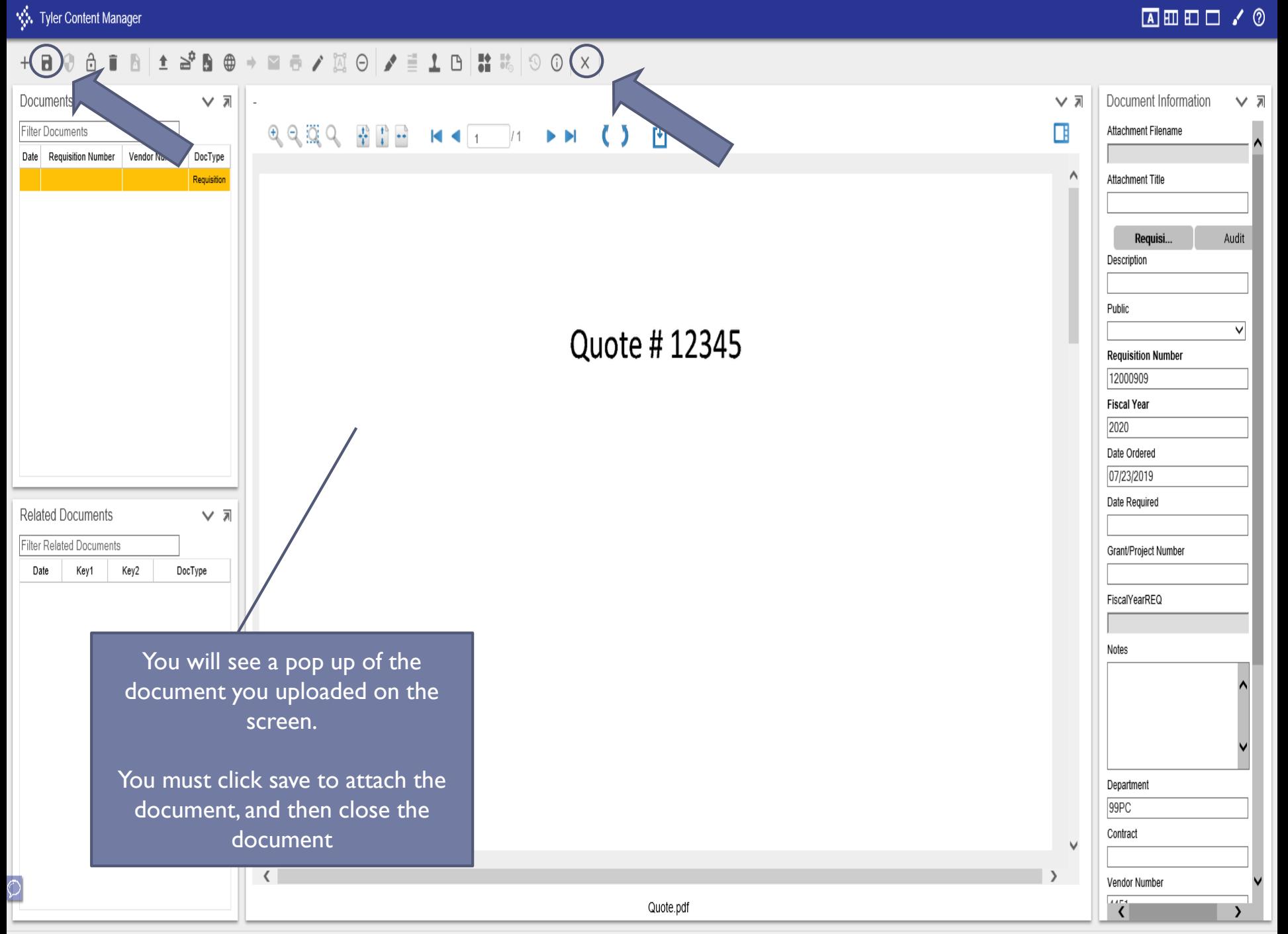

● 100% ▼

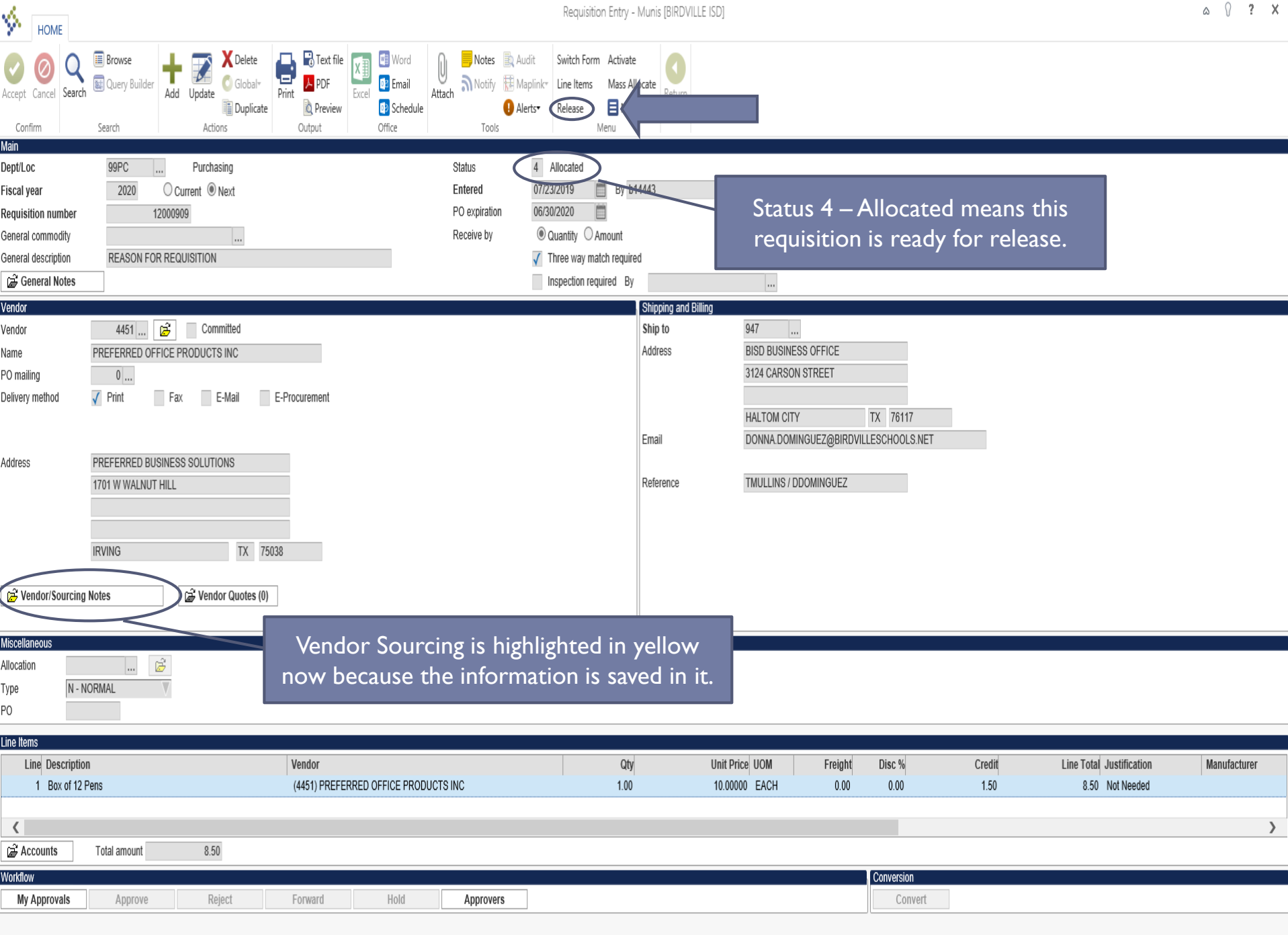